PÚBLICA

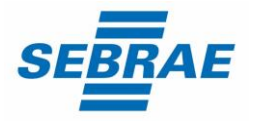

 Assistente II - Belo Horizonte Código da vaga: EX069/23 Documento publicado em: 14/09/2023

*É de responsabilidade da pessoa candidata acompanhar as informações no site até o final deste processo seletivo.*

#### **Convocação para etapa de Prova de Conhecimentos**

Em continuidade ao processo seletivo EX069/23 - Assistente II - Belo Horizonte, convocamos as pessoas aprovadas na etapa de Análise Curricular para a próxima etapa: Prova de Conhecimentos, que acontecerá de maneira remota (**online**).

#### **A Prova de Conhecimentos será realizada de forma remota na data: 27/09/2023 às 16h (horário local).**

## **INFORMAÇÕES PARA A REALIZAÇÃO DA PROVA DE CONHECIMENTOS**

#### **Data da prova de conhecimentos: 27/09/2023 (quarta-feira);**

**Horário de início: 16h** (horário local).

**LINK** para acessar a prova[: https://fapetec.fabricadeprovas.com.br/](https://fapetec.fabricadeprovas.com.br/)

**LOGIN**: utilizar o e-mail cadastrado na inscrição.

**SENHA**: utilizar o número do seu CPF.

LIMITE MÁXIMO DE TOLERÂNCIA PARA ACESSAR O LINK, GERANDO O CADERNO DE PROVAS: **16h20** (horário local - 20 minutos de tolerância).

Recomendamos que acesse o sistema de provas com, pelo menos, 30 minutos de antecedência, no dia da prova, para garantia de que seu sinal de internet está estável e você consiga tomar as providências para geração do caderno de provas dentro do horário.

#### **Importante! O relógio do seu equipamento deve ser acertado com o horário oficial de Brasília**.

- ✓ Limite máximo de **tolerância** para acessar o link, gerando o caderno de provas: **16h20** (horário local).
- ✓ Observação: Ao acessar o link da prova com login e senha, o sistema registrará o IP do equipamento.

PUBLICA

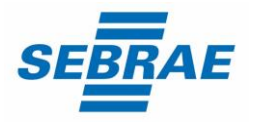

 Assistente II - Belo Horizonte Código da vaga: EX069/23 Documento publicado em: 14/09/2023

# **É importante ler atentamente as informações para a realização da prova**

Para realizar a prova escolha um local calmo, sem distrações ou interrupções e com boa conexão de internet.

✓ Garanta que seu computador esteja conectado a uma fonte de energia, a fim de que não tenha a prova interrompida ou anulada por algum problema de bateria baixa.

#### **Informações Técnicas:**

- **Utilizar** computador ou notebook, com sistema operacional Windows 7 ou superior ou MACoS.
- **Não utilizar** tablet ou celular ou dispositivos com distribuições Linux.
- **Utilizar webcam** frontal conectada e ativa.
- **Utilizar navegador** Google Chrome ou Mozila Firefox.
- **Não bloquear cookies** nas configurações do navegador.

**Observação:** Não utilizar o sistema Linux, pois a plataforma pode impedir o acesso à prova.

- ✓ Não é permitido sair do ambiente da prova após o início da mesma; portanto, quando iniciar a prova deverá concluí-la em um único acesso.
- $\checkmark$  Feche todas as "guias/abas/janelas" abertas no seu navegador antes de iniciar a prova, inclusive a do sistema eletrônico da prova com o envio de login e senha, se estiver aberta.
- ✓ Para realizar a prova com mais segurança, mantenha seu navegador com apenas uma aba aberta e desabilite obrigatoriamente a proteção de tela e demais programas que podem ser acionados durante sua prova, incluindo antivírus e alertas.
- ✓ Acesse as configurações de seu navegador (antes do início da prova) e faça o **bloqueio de todos os tipos de pop-ups**, pois, caso apareçam na sua tela e você clique para fechá-lo sua prova será anulada. Se não souber realizar esta ação, você pode pesquisar no Google sobre como bloquear pop-ups. **[Clique aqui](https://support.google.com/chrome/answer/95472?hl=pt-BR&co=GENIE.Platform%3DDesktop)**
- $\checkmark$  A abertura de nova aba no navegador e/ou outros aplicativos durante o momento da prova, por um período maior de 30 segundos, e/ou abertura de nova aba no navegador e/ou outros aplicativos, por tempo menor do que 30 segundos por 3 vezes ao longo da execução da prova, acarretará em anulação da prova e, consequente, exclusão do processo seletivo. Isso inclui teclados digitais e calculadoras.

**Observação:** Instabilidade de internet que ocasione perda de conexão, ainda que rapidamente, será considerado como saída do sistema de provas.

PUBLICA

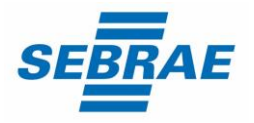

 Assistente II - Belo Horizonte Código da vaga: EX069/23 Documento publicado em: 14/09/2023

- $\checkmark$  A saída da aba do browser ou navegador abrange minimização de janelas, abertura ou clique nas janelas informativas de (antivírus, por exemplo), pop-ups (propagandas, antivírus ou demais notificações), ativação da proteção de tela e abertura de qualquer programa durante a prova.
- ✓ Não use **ctrl+F** ou outros atalhos durante a execução da prova.
- ✓ O sistema da prova conta com um dispositivo de segurança que não permite à pessoa candidata retornar às questões anteriores, assim recomendamos que ao visualizar uma pergunta você marque a alternativa que julgar como correta e, somente após isso, passe para a questão seguinte. Se deixar a questão sem resposta, esteja ciente de que não será possível retornar a ela para respondê-la depois e a mesma será considerada "em branco".
- ✓ É proibido qualquer meio de consulta durante a realização da prova e, caso ocorra acesso em qualquer site ou até utilização de teclado virtual, o sistema poderá identificar e anular a prova e, consequentemente, levar à exclusão da pessoa candidata do processo seletivo.

## **A Prova de Conhecimentos será composta de:**

- **Prova objetiva** com **25 (vinte e cinco)** questões;
- **Duração: 02h** (duas horas, tempo total de prova).
- ✓ **O SEBRAE Minas e a FAPETEC** não se responsabilizam pela impossibilidade de realização da prova por motivos de ordem técnica dos computadores, conexão de internet, navegadores, queda de energia, bem como outros fatores que impossibilitem a transferência de dados.
- ✓ **Observação:** A publicação do resultado geral das notas será a partir do dia **02/10/2023**. Portanto, as pessoas candidatas deverão solicitar revisão/esclarecimento do gabarito até dia **29/09/2023**, enviando mensagem para o endereço eletrônico **[contato@selecaofapetec.org.br](mailto:contato@selecaofapetec.org.br)**.
- ✓ A prova objetiva é liberada 1 hora após o término, com isso, as provas realizadas das 16h às 18h só terão o resultado liberado após 19h. O resultado da prova objetiva ficará disponível à pessoa candidata, por 24 horas, no sistema eletrônico da prova. Com isso, não haverá publicação do gabarito.
- ✓ Durante a execução da prova, haverá um ícone de chat para contato com **Suporte Técnico**. O suporte técnico não faz, em hipótese alguma, a liberação de novo acesso à prova após a anulação desta, assim como não esclarece dúvidas referentes às questões e/ou critérios de prova e/ou de classificação.

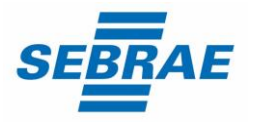

 Assistente II - Belo Horizonte Código da vaga: EX069/23 Documento publicado em: 14/09/2023 PUBLICA

**OBSERVAÇÕES: Não é necessário realizar confirmação de presença para prova online.**

**O Sebrae Minas não impede as pessoas candidatas de se inscreverem para mais de um processo seletivo simultaneamente, entretanto, caso as etapas destes processos coincidam entre data e horário, deverá a pessoa candidata escolher em qual prosseguir. Essa informação é válida também para a etapa de Prova de Conhecimentos. A pessoa candidata que realizar na mesma data e período, mais de uma prova, será considerada, somente a primeira realizada. As demais serão desconsideradas, independentemente da nota obtida.**

#### **ANEXO I**

Leia a seguir, mais informações e procedimentos para a realização da prova.

#### **ANTES DE INICIAR A PROVA**

✓ Para realizar a prova escolha um local calmo, com boa claridade, sem distrações ou interrupções e com conexão estável de internet.

Garanta que seu computador esteja conectado a uma fonte de energia, a fim de que não tenha a prova interrompida ou anulada por algum problema de bateria baixa.

#### **OBS:**

- **1-** O sistema foi desenvolvido para uso exclusivo dos requisitos acima, não oferecendo suporte às demais tecnologias e navegadores, dos quais encontram-se bloqueados para o uso não autorizado.
- **2-** Cuidado ao utilizar equipamentos institucionais, pois sistemas de segurança (incluindo antivírus e/ou firewall) podem bloquear o acesso à prova ou a determinadas funcionalidades.
- **3-** Não faça o bloqueio automático de todos os cookies, pois isso pode prejudicar o reconhecimento facial, a realização das avaliações e, inclusive, o acesso ao chat de suporte.

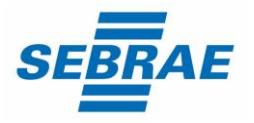

 Assistente II - Belo Horizonte Código da vaga: EX069/23 Documento publicado em: 14/09/2023

# PUBLICA

# **RECONHECIMENTO FACIAL**

**1- Antes de iniciar a prova** é necessário ter **o lado do documento com a foto** do RG, CNH ou outro documento oficial RECENTE e digitalizado em **JPEG**.

Ele será necessário para o reconhecimento facial (sistema que analisa e compara o rosto da pessoa, para geração do caderno de provas, com a imagem armazenada previamente na base de dados – documento oficial com foto que será inserido no sistema. Utilizando Inteligência Artificial, esse sistema rastreia e mapeia os padrões da face humana, em formatos geométricos e logarítmicos, para então identificar as características da pessoa).

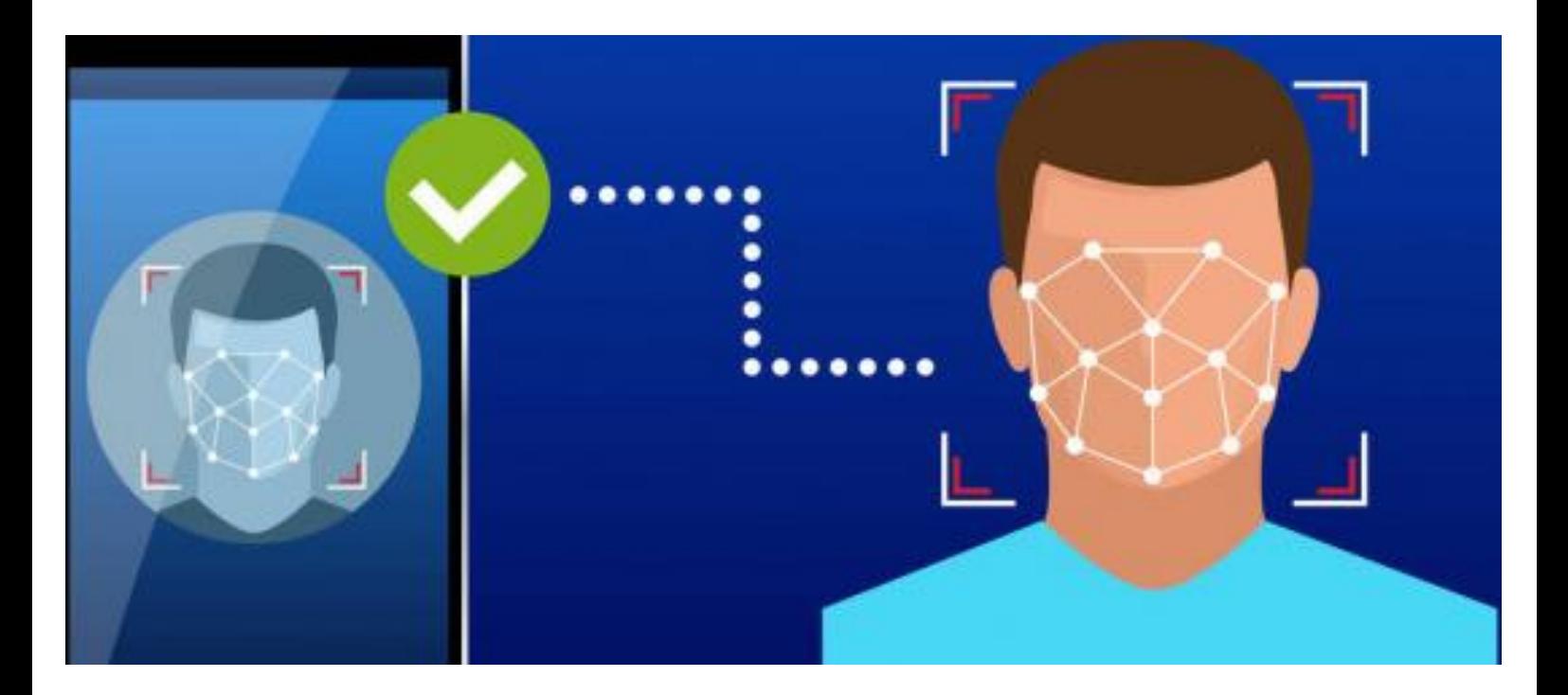

- **2-** O computador que será utilizado para prova deve possuir câmera frontal funcionando, além de estar em local com boa iluminação. O sistema precisará que o usuário esteja com a câmera aberta para que uma foto em tempo real seja capturada antes do início da prova. Ao capturar a foto, o sistema compara a selfie com a fotografia do documento enviado.
- **3-** A seguir, o passo a passo para que a validação facial seja realizada com sucesso:
	- **A.** Acessar a plataforma de provas e clicar em "Clique aqui" para inserir a foto do documento oficial:

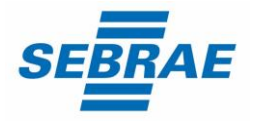

Assistente II - Belo Horizonte

Código da vaga: EX069/23

Documento publicado em: 14/09/2023

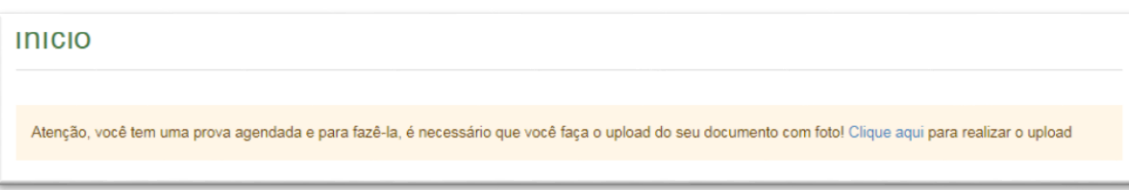

**B.** Clicar em fazer "**Upload Documento com foto**":

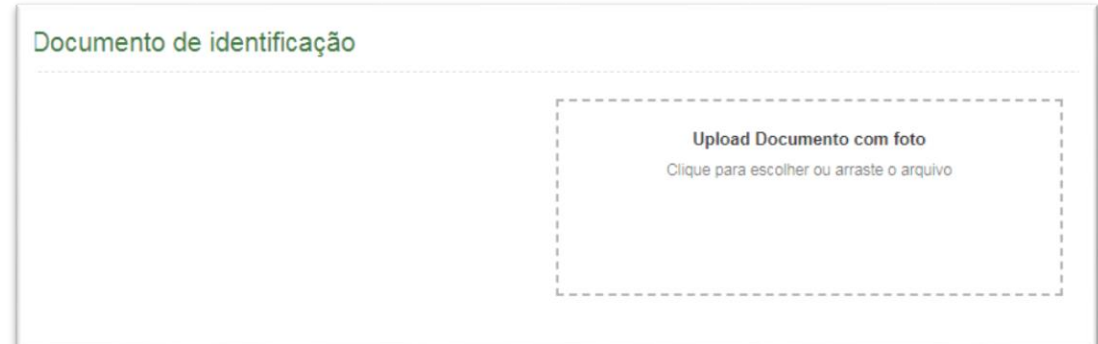

**C.** O documento deverá estar legível, com boa resolução e ser digitalizado com a **FOTO NA VERTICAL** (lembre-se que o reconhecimento é facial).

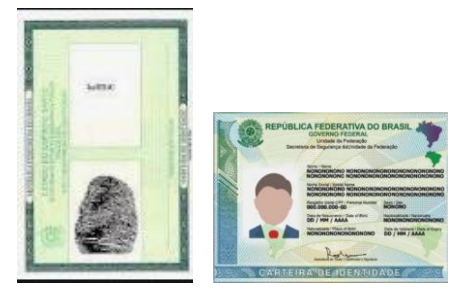

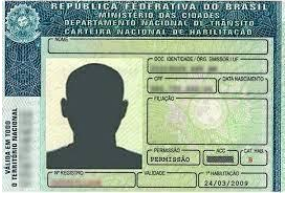

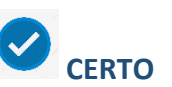

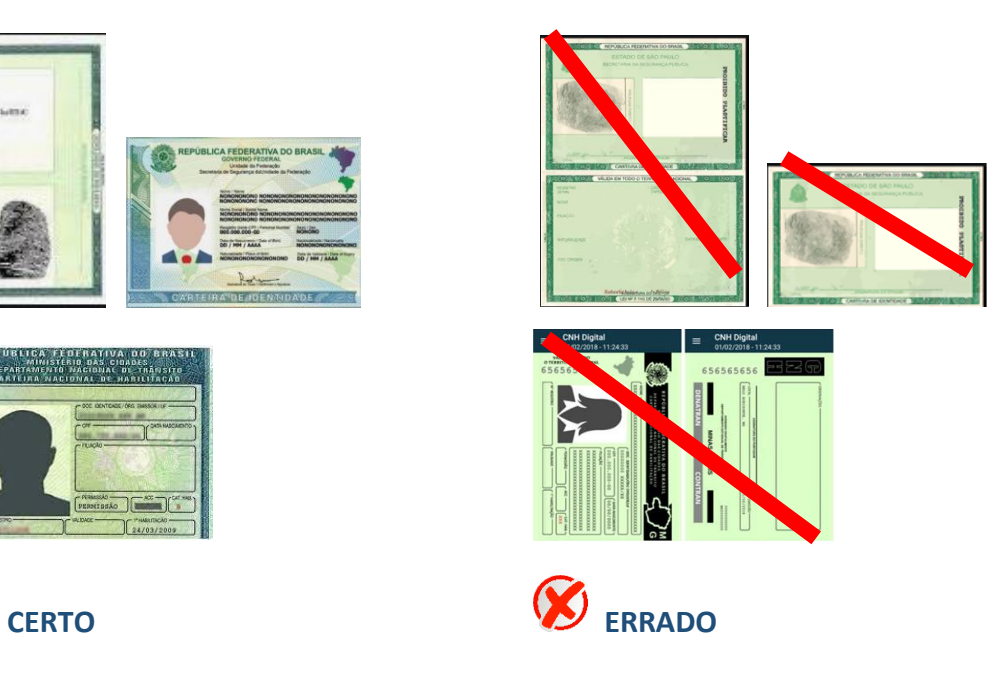

PUBLICA

PUBLICA

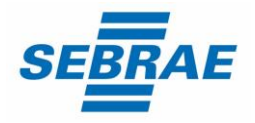

 Assistente II - Belo Horizonte Código da vaga: EX069/23 Documento publicado em: 14/09/2023

# **OBS:**

- I. O sistema de provas aceita o envio de, **somente, um arquivo**.
- II. **NÃO COLOQUE O VERSO DO DOCUMENTO, para o reconhecimento facial o importante é a página com a foto na vertical.**
- **D.** O documento deverá ser escaneado.

**Atenção** para as seguintes orientações:

- **I.** Não inserir prints de documentos, mesmo que retirados de aplicativos oficiais (como os de órgãos de trânsito, por exemplo), pois eles não permitem boa leitura dos pontos faciais;
- **II.** Documentos com sombras, marcas, rasurados ou manchados. Possivelmente eles não serão validados e a pessoa candidata poderá perder a prova por conta da não validação;
- **III.** Não inserir apenas uma foto, sem o documento;
- **IV.** Caso o documento seja fotografado (o que não é recomendado) fique atento com:
	- a. Espaçamentos excessivos ao redor.

Lembre-se que o sistema precisa identificar claramente o rosto da pessoa candidata, portanto, deve-se priorizar a nitidez, sendo que a proximidade do documento é um dos fatores que garantes isso;

- b. Fotos de documentos com excesso de sombra ou retiradas em ambientes escuros;
- c. Evite usar flashs, opte por fotografar o documento em ambientes claros, pois o flash pode prejudicar a visibilidade da foto;
- A. Documento com foto antiga ou rosto com divergência em relação à foto oficial, pois isso pode impedir que a face da pessoa candidata seja adequadamente reconhecida e, portanto, a prova liberada.
- B. Ao carregar o documento, clicar em **"Salvar"** e após clicar em **"Abrir prova":**

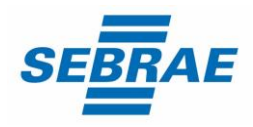

PUBLICA

 Assistente II - Belo Horizonte Código da vaga: EX069/23 Documento publicado em: 14/09/2023

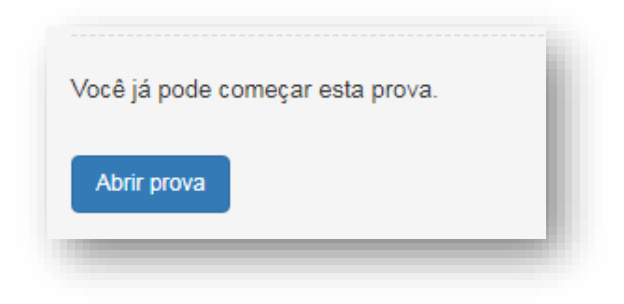

C. O sistema vai abrir a tela de reconhecimento facial, como mostra a imagem abaixo:

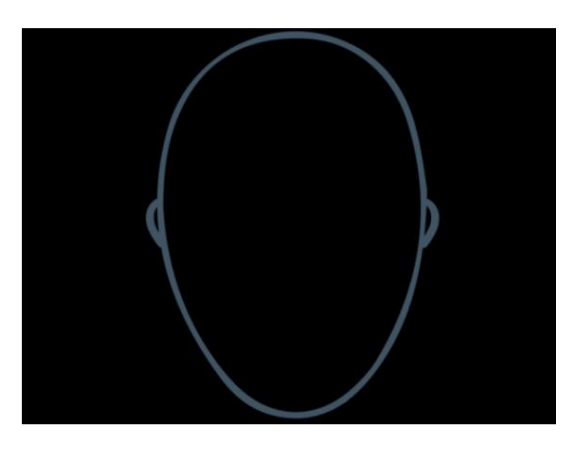

A câmera do computador precisa estar ligada e em perfeito funcionamento. É necessário que a pessoa candidata centralize o rosto no local indicado, para que o reconhecimento seja feito adequadamente.

# **Atenção**:

- a. A pessoa candidata não deve estar usando acessórios que prejudiquem o reconhecimento facial, tais como: óculos, boné, lenços, gorros e outros;
- b. Para garantir o reconhecimento facial, o ambiente deve ter boa claridade. O rosto, ao ser posicionado no local indicado, não pode ficar com sombras, manchas ou escuro;
- c. Barbas, cabelos compridos e/ou soltos na frente do rosto, curativos, etc podem dificultar a visibilidade do rosto e, portanto, impedir o reconhecimento facial.
- d. Para validação, da pessoa candidata deve ficar imóvel por alguns instantes, com o rosto reto, na posição frontal e preenchendo todo espaço indicado, sem inclinações (para qualquer direção), sem colocar as mãos na face, dando risada ou

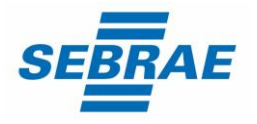

 Assistente II - Belo Horizonte Código da vaga: EX069/23 Documento publicado em: 14/09/2023

impossibilitando que o sistema identifique claramente o rosto da pessoa candidata, pois nesse caso a prova não será liberada.

PUBLICA

e. A face precisa ser posicionada totalmente dentro do desenho em formato de rosto, preenchendo o espaço.

**OBS:** O objetivo deste guia é exemplificar como a validação facial é feita. Entretanto, outros motivos que não estejam listados ou exemplificados neste material, mas de algum modo comprometam a identificação facial, também podem impedir a identificação da pessoa candidata e o acesso e/ou validação da sua prova.

**IMPORTANTE:** Se constatada alguma irregularidade na identificação da pessoa candidata, mesmo após a realização da prova, pela auditoria de sistema, poderá acarretar na sua anulação e a pessoa candidata será excluída do processo seletivo.

- ✓ **Não é permitido** sair do ambiente online da prova, incluindo a pausa, após o início da mesma. Ou seja, após iniciar a prova, não será possível a realização de um novo acesso posterior ou simultâneo pela pessoa.
- ✓ Não desabilite os cookies.
- ✓ Mediante auditoria posterior, **a abertura de nova aba** no navegador e/ou outros aplicativos durante o momento da prova, por um período maior de 30 segundos, e/ou abertura de nova aba no navegador e/ou outros aplicativos, por tempo menor do que 30 segundos por 3 vezes ao longo da execução da prova, **poderá acarretar anulação da prova** e, consequente, exclusão do processo seletivo. Isso inclui teclados digitais, calculadoras e qualquer aplicação mesmo que nativa do sistema operacional que venha a sobrepor a janela de prova.
- $\checkmark$  Tome cuidado, ainda, com a barra de tarefas, pois seu acionamento (mesmo que acidental) também é detectado pelo sistema anti-cola.
- ✓ Durante a realização da prova, **as questões serão apresentadas individualmente**. Isto ocorre porque o **sistema da prova conta com um dispositivo de segurança que não permite à pessoa candidata retornar às questões anteriores**, assim recomendamos que ao visualizar uma pergunta você marque a alternativa que julgar como correta e, somente após isso, passe para a questão seguinte. Se deixar a questão sem resposta, esteja ciente de que não será possível retornar a ela para respondê-la depois e a mesma será considerada "em branco".
- ✓ **IMPORTANTE:** certifique-se de ter marcado a resposta correta e clique somente uma vez para passar à próxima questão. O duplo clique pode "apagar" sua alternativa de resposta (fazendo com que o sistema assuma o padrão "em branco"), assim como cliques sequenciais fazem com

PUBLICA

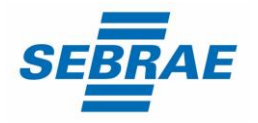

 Assistente II - Belo Horizonte Código da vaga: EX069/23 Documento publicado em: 14/09/2023

que o sistema vá avançando para a(s) próxima(s) questão(ões) e não é possível retornar às anteriores, independentemente, de terem sido respondidas ou não.

- ✓ **Cada questão objetiva tem até 3 minutos para ser respondida**. Caso não seja respondida no tempo limite, o sistema automaticamente passa para questão seguinte computando a resposta como "em branco", assinalada como alternativa "Z" em relatório de auditoria, caso não tenha sido marcada nenhuma alternativa.
- ✓ **Atente-se:** o tempo de 3 minutos é por questão e não é cumulativo.
- ✓ O sistema permitirá **uma pausa, de até 5 minutos**, durante a realização da prova, que está configurada como estrutura de questão e não contabiliza pontuação.
- $\checkmark$  As pessoas candidatas também poderão solicitar esclarecimentos enviando mensagem para o endereço eletrônico **[contato@selecaofapetec.org.br](mailto:contato@selecaofapetec.org.br)**.